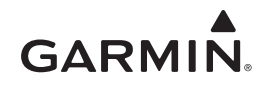

# <span id="page-0-0"></span>**vívosmart® Kullanım Kılavuzu**

## **Giriş**

#### **UYARI**

Ürün uyarıları ve diğer önemli bilgiler için ürün kutusundaki *Önemli Güvenlik ve Ürün Bilgileri* kılavuzuna bakın.

Egzersiz programına başlamadan veya programı değiştirmeden önce her zaman doktorunuza danışın.

## **Başlarken**

vívosmart cihazını kullanmadan önce cihazı uyumlu mobil cihazınız veya bilgisayarınızda kurmanız gerekir.

Bir seçenek belirleyin:

- Cihazı mobil cihazınızda kurun (*Mobil Kurulum*, sayfa 1).
- Cihazı bilgisayarınızda kurun (*Bilgisayar Kurulumu*, sayfa 1).

#### **Mobil Kurulum**

vívosmart cihazınızı mobil cihazınızla eşleştirmeniz için mobil cihazınızın Bluetooth® Smart kablosuz teknolojisini desteklemesi gerekir. Uyumluluk bilgileri için [www.Garmin.com/BLE](http://www.garmin.com/ble) adresine gidin.

Garmin Connect™ Mobile uygulamasını kullanarak vívosmart cihazınızı eşleştirebilir ve kurulum işlemini tamamlayabilirsiniz. Bu sayede mobil cihazınızdan verileri paylaşabilir, analiz edebilir ve yazılım güncellemelerini indirebilirsiniz.

**NOT:** Mobil cihazınızdaki Bluetooth ayarlarından eşleştirilen diğer Bluetooth cihazlarının aksine vívosmart cihazınız doğrudan Garmin Connect Mobile uygulaması üzerinden eşleştirilmelidir.

- **1** Şarj klipsini cihaza güvenli bir şekilde bağlayın (*Cihazı Şarj Etme*, sayfa 1).
- **2** USB kablosunu güç kaynağına takın.

Cihaz açılır ve görünür.

- **3** Mobil tarayıcınızda [www.GarminConnect.com/vivosmart](http://www.garminconnect.com/vivosmart) adresine gidin.
- **4** Garmin Connect Mobile uygulamasını yükleyin ve açın.
- **5** vívosmart cihazınızı eşleştirmek ve kurulum işlemini tamamlamak için mobil cihazınızdaki talimatları izleyin.

**NOT:** İlk kurulumu tamamladıktan sonra vívosmart cihazınızı farklı bir mobil cihazla eşleştirebilirsiniz (*Mobil [Cihazınızı](#page-2-0) vívosmart Cihazı ile [Eşleştirme](#page-2-0)*, sayfa 3).

#### **Bilgisayar Kurulumu**

- **1** Şarj klipsini cihaza güvenli bir şekilde bağlayın (*Cihazı Şarj Etme*, sayfa 1).
- **2** USB kablosunu bilgisayarınızdaki bir USB portuna takın. Cihaz açılır ve görünür.
- **3**  $\leftarrow$  simgesini görene kadar dokunmatik ekranda simgesine dokunun.
- **4** [www.GarminConnect.com/vivosmart](http://www.garminconnect.com/vivosmart) adresine gidin.
- **5** Garmin Express™ kurulum yazılımını indirin ve yükleyin:
	- Windows® işletim sistemi kullanıyorsanız **Windows için İndir** seçeneğini belirleyin.
- Mac® işletim sistemi kullanıyorsanız **Mac için İndir** seçeneğini belirleyin.
- **6** vívosmart cihazınızı eşleştirmek ve kurulum işlemini tamamlamak için bilgisayarınızdaki talimatları izleyin.

# **Cihazı Şarj Etme**

### **UYARI**

Bu cihaz lityum-iyon pil içerir. Ürün uyarıları ve diğer önemli bilgiler için ürün kutusundaki *Önemli Güvenlik ve Ürün Bilgileri* kılavuzuna bakın.

#### *DUYURU*

Aşınmayı önlemek için şarj etmeden ya da bilgisayara bağlamadan önce temas noktalarını ve çevresini iyice kurulayın.

- **1** USB kablosunu bilgisayarınızdaki bir USB portuna takın.
- **2** Şarj noktalarını cihazın arkasındaki bağlantılarla hizalayın ve şarj klipsini güvenli bir şekilde cihaza bağlayın.

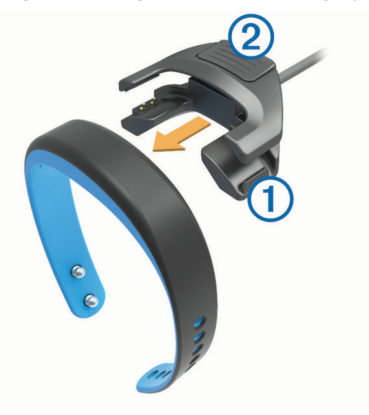

- **3** Cihazı tamamen şarj edin.
- 4 Sarj cihazını çıkarmak için 2 noktasına basın.

## **Dokunmatik Ekranı Kullanma**

- Cihazı uyandırmak için dokunmatik ekrana iki defa dokunun. **NOT:** Kullanılmadığında ekran kapanır. Ekran kapalıyken cihaz hala etkindir ve verileri kaydeder.
- Menüyü görüntülemek için parmağınızı dokunmatik ekrana basılı tutun.
- Cihaz özellikleri ve menü seçenekleri arasında gezinmek için sola veya sağa kaydırın.
- Bir seçim yapmak için dokunmatik ekrana dokunun.
- Bir bildirimi kapatmak veya önceki ekrana dönmek için  $\rightarrow$ öğesini seçin.
- Her dokunmatik ekran seçimini ayrı bir etkinlik haline getirin.

## **Cihazı Takma**

Cihaz sol veya sağ bileğinize takılabilir. Varsayılan olarak ekran, toka bileğinizin iç tarafına bakacak şekilde sol bileğiniz için ayarlanmıştır. Ekran ve bant yönünü Garmin Connect hesabınızdan özelleştirebilirsiniz (*[Cihaz Ayarları](#page-4-0)*, sayfa 5).

**1** Toka üzerindeki bağlantı noktalarının banda tamamen geçtiğinden emin olun.

Her iki bağlantı noktası da banttan geçirildiğinde cihaz bileğinizde sağlam bir şekilde durur.

**2** Sabitleme parçasını tokanın üzerinden kaydırın (isteğe bağlı).

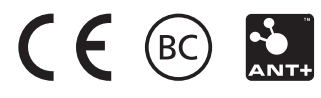

Sabitleme parçası, bandın her iki ucu ve toka üzerinden takılan küçük bir halkadır. Daha fazla güvenlik sağlar ve zorlu koşullarda kullanılırken bandın sabit durmasına yardımcı olur.

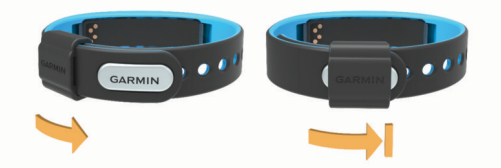

**3** Cihazı gün boyunca takın (*Uyku İzleme Özelliğini Kullanma*, sayfa 2).

# **Cihaz Özellikleri**

Cihazınızın özellikleri arasında gezinmek için sola veya sağa kaydırabilirsiniz. Mevcut özellikler simgelerle temsil edilir. Yanıp sönen bir simge, cihazın bisiklet hız sensörü veya kalp hızı monitörü gibi uyumlu bir sensör aradığı anlamına gelir. Sabit yanan simge sensörün eşleştirildiği anlamına gelir.

**NOT:** Bazı özellikler kullanılamayabilir. Bu özellikleri cihazınızın görüntülediği ekranları özelleştirerek etkinleştirebilirsiniz (*[Cihaz](#page-4-0) Ayarları*[, sayfa 5](#page-4-0)).

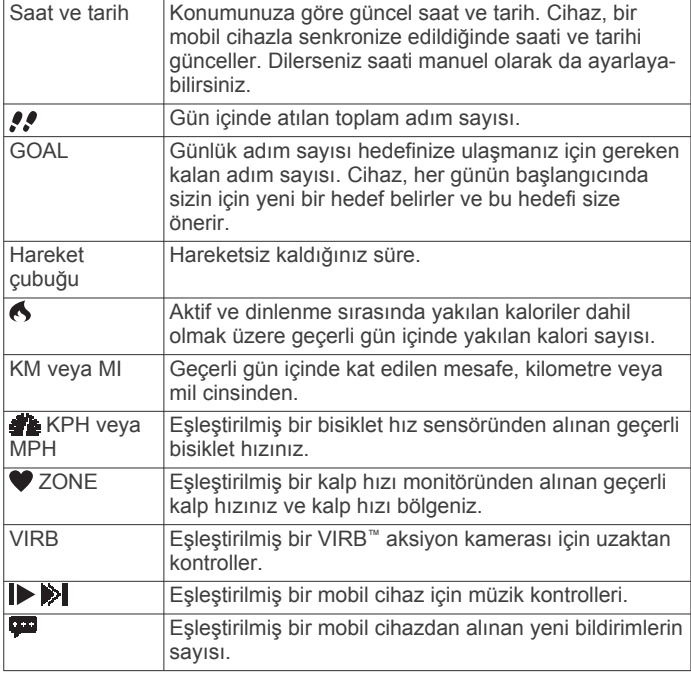

# **Otomatik Hedef**

Cihazınız, önceki etkinlik düzeylerinize göre otomatik olarak günlük adım hedefi oluşturur. Yürüyüşünüze veya koşunuza başladığınızda cihaz günlük hedefinizde kalan adım sayısını geriye doğru sayar. Adım hedefinize ulaştığınızda, cihaz GOAL! bildirimini görüntüler ve günlük hedefinizi aşan adım sayısını saymaya başlar.

Cihazınızı ilk kurduğunuzda bir etkinlik seviyesi belirlemeniz gerekir. Bu seviye ilk adım hedefinizi belirler.

Otomatik hedef oluşturma özelliğini kullanmak istemiyorsanız Garmin Connect hesabınızdan kişiselleştirilmiş bir adım hedefi ayarlayabilirsiniz.

# **Hareket Çubuğu**

Uzun süre hareketsiz oturmak, istenmeyen metabolik değişiklikleri tetikleyebilir. Hareket çubuğu, hareket etmeniz gerektiğini hatırlatır. Bir saatlik hareketsizlikten sonra cihaz titrer ve HAREKET ET! bildirimini görüntüler ve ilk bölüm doldurulur. Ek bölümler 2 her 15 dakikalık hareketsizlikten sonra doldurulur.

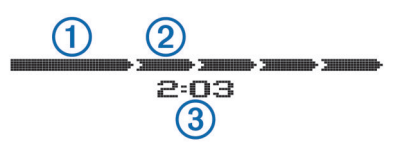

Hareket çubuğu sıfırlanana kadar hareketsizlik süresi artmaya devam eder. Kısa bir mesafe yürüyerek hareket çubuğunu sıfırlayabilirsiniz.

# **Fitness Etkinliği Başlatma**

Yürüyüş veya koşu gibi süresi belirlenen bir etkinlik başlatabilirsiniz. Bunlar kaydedilebilir ve Garmin Connect hesabınıza gönderilebilir.

- **1** Menüyü görüntülemek için parmağınızı dokunmatik ekrana basılı tutun.
- 2  $\hat{\mathcal{E}}$  seceneğini belirleyin.
- **3** Gerekirse cihazınızın uyumlu bir kalp hızı monitörü veya bisiklet hız sensörüyle eşleşmesini bekleyin (*[ANT+](#page-3-0) [Sensörlerinizi](#page-3-0) Eşleştirme*, sayfa 4).
- 4 Zamanlayıcıyı başlatmak için  $\triangleright$  öğesini seçin. **NOT:** Zamanlayıcıyı başlatana kadar cihaz fitness etkinliğinizi kaydetmez.
- **5** Etkinliğinizi başlatın.
- **6** Etkinliğinizi tamamladıktan sonra zamanlayıcıyı durdurmak için  $\triangleright$  öğesini seçin.
- **7** Bir seçenek belirleyin:
	- Zamanlayıcıyı yeniden başlatmak için  $\triangleright$  öğesini seçin.
	- Etkinliği kaydetmek için öğesini seçin.
	- Etkinliği silmek için > **Tamam** seçeneğini belirleyin.

# **Uyku İzleme**

Cihaz, uyku modundayken dinlenme durumunuzu izler. Uyku istatistikleriniz; toplam uyku sürenizi, hareket periyotlarını ve hareketsiz uyku sürenizi içerir.

## **Uyku İzleme Özelliğini Kullanma**

Uyku izleme özelliğini kullanabilmeniz için cihazı takıyor olmanız gerekir.

- **1** Menüyü görüntülemek için parmağınızı dokunmatik ekrana basılı tutun.
- **2** > **Tamam** seçeneğini belirleyin.
- **3** Uyandığınızda cihazı uyandırmak için ekrana iki defa dokunun ve uyku modundan çıkmak için parmağınızı ekrana basılı tutun.

**NOT:** Cihazı uyku moduna almayı unutursanız uyku istatistiklerinizi kurtarmak için uyuma ve uyanma saatlerinizi Garmin Connect hesabınıza manuel olarak girebilirsiniz.

# **Bluetooth Bağlı Özellikler**

vívosmart cihazı, Garmin Connect Mobile uygulamasını kullanan uyumlu mobil cihazınız için birçok Bluetooth bağlı özelliğe sahiptir.

- **Bildirimler**: Gelen mesaj, e-posta iletileri, aramalar, takvim hatırlatmaları ve daha fazlası için titrer ve bildirimleri görüntüler.
- **Telefonumu bul**: Bluetooth kablosuz teknolojisi kullanılarak eşleştirilmiş kayıp bir mobil cihazın bulunmasına yardımcı olur.
- **Bırakılan telefon uyarısı**: Eşleştirilen mobil cihazınız Bluetooth kablosuz teknoloji aralığı dışına çıktığında titrer ve sizi uyarır.
- **Müzik kontrolleri**: Eşleştirilen mobil cihazınız için müzik çalar kontrolleri.
- **Garmin Connect hesabınıza gönderilen etkinlik yüklemeleri**: Eşleştirilen mobil cihazınıza etkinlik verilerini göndermenizi

<span id="page-2-0"></span>sağlar. Verilerinizi Garmin Connect Mobile uygulamasında görüntüleyebilirsiniz.

#### **Mobil Cihazınızı vívosmart Cihazı ile Eşleştirme**

İlk kurulumu tamamladıktan sonra vívosmart cihazınızı farklı bir mobil cihazla eşleştirebilirsiniz (*[Mobil Kurulum](#page-0-0)*, sayfa 1).

**NOT:** vívosmart cihazınızı tek seferde yalnızca bir mobil cihazla eşleştirebilirsiniz.

- **1** Mobil tarayıcınızda [www.GarminConnect.com/vivosmart](http://www.garminconnect.com/vivosmart) adresine gidin ve Garmin Connect Mobile uygulamasını indirin.
- **2** Mobil cihazınızı vívosmart cihazınızın 3 m (10 ft.) yakınına getirin.
- **3** Menüyü görüntülemek için parmağınızı vívosmart cihazının dokunmatik ekranına basılı tutun.
- **4** > **Eşleştir** > **Tamam** seçeneğini belirleyin.
- **5** Garmin Connect Mobile uygulamasını açıp ekrandaki talimatları uygulayın.

Talimatlar ilk kurulum sırasında sunulur veya Garmin Connect Mobile uygulaması yardım menüsünde bulunabilir.

#### **Bildirimleri Görüntüleme**

Bildirimleri görüntüleyebilmeniz için vívosmart cihazını uyumlu bir mobil cihazla eşleştirmeniz gerekir.

- **1** seçeneğini belirleyin.
- **2** Bildirimler arasında gezinmek için sola veya sağa kaydırın.
- **3** Bir bildirim seçin.
- **4** Gerekirse bildirimin içeriğinde gezinmek için ▼ öğesini seçin.
- 5 Önceki ekrana geri dönmek için **j**öğesini seçin.

**NOT:** Bildirim, mobil cihazınızda görüntülenene kadar vívosmart cihazınızda açık kalır.

#### **Bildirimleri Yönetme**

Uyumlu mobil cihazınızı kullanarak vívosmart cihazınızda görüntülenen bildirimleri yönetebilirsiniz.

Bir seçenek belirleyin:

- Bir iOS® cihazı kullanıyorsanız cihazda gösterilecek öğeleri seçmek için mobil cihazınızdaki bildirim merkezi ayarlarını kullanın.
- Bir Android™ cihazı kullanıyorsanız cihazda gösterilecek öğeleri seçmek için Garmin Connect Mobile uygulamasındaki uygulama ayarlarını kullanın.

#### **Kayıp Bir Mobil Cihazı Bulma**

Bu özelliği, Bluetooth kablosuz teknolojisi kullanılarak eşleştirilen ve aralık dışında olmayan kayıp bir mobil cihazı bulmak için kullanabilirsiniz.

- **1** Menüyü görüntülemek için parmağınızı dokunmatik ekrana basılı tutun.
- **2** seçeneğini belirleyin.

vívosmart cihazı eşleştirilen mobil cihazınızı aramaya başlar. Bluetooth sinyal gücüne göre vívosmart cihazı ekranında çubuklar görünür ve mobil cihazınızdan sesli bir uyarı verilir.

**3** Aramayı durdurmak için öğesini seçin.

#### **Bluetooth Kablosuz Teknolojisini Kapatma**

- **1** Menüyü görüntülemek için parmağınızı dokunmatik ekrana basılı tutun.
- **2** vívosmart cihazınızdaki Bluetooth kablosuz teknolojisini kapatmak için > **Kapat** seçeneğini belirleyin.

**İPUCU:** Mobil cihazınızda Bluetooth kablosuz teknolojisini kapatmak için mobil cihazınızın kullanım kılavuzuna bakın.

## **Geçmiş**

Cihazınız günlük olarak adımlarınızı, yaktığınız kalorileri, uyku istatistiklerinizi ve isteğe bağlı ANT+® sensör bilgilerinizin kaydını tutar. Geçmiş kayıtlarınızı Garmin Connect hesabınıza gönderebilirsiniz. Veri depolama alanı cihazı kullanma şeklinize bağlıdır.

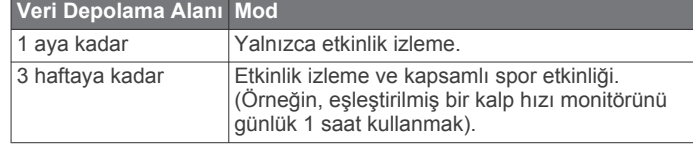

Veri depolama alanınız dolduğunda cihaz yeni verilere alan oluşturmak için en eski dosyaları siler.

#### **Verileri Mobil Cihazınıza Gönderme**

Verileri mobil cihazınıza göndermeden önce vívosmart cihazınızı uyumlu bir mobil cihazla eşleştirmeniz gerekir (*[Mobil Kurulum](#page-0-0)*, [sayfa 1\)](#page-0-0).

Cihazınız, Garmin Connect Mobile uygulamasıyla düzenli aralıklarla senkronize olur. Ayrıca verileri mobil cihazınıza dilediğiniz zaman gönderebilirsiniz.

- **1** Cihazı mobil cihazınızın 3 m (10 ft.) yakınına getirin.
- **2** Menüyü görüntülemek için parmağınızı dokunmatik ekrana basılı tutun.
- **3**  $\uparrow$  seceneğini belirleyin.
- **4** Verilerinizi Garmin Connect Mobile uygulamasında görüntüleyin.

#### **Verileri Bilgisayarınıza Gönderme**

Verileri bilgisayarınıza göndermeden önce Garmin Express kurulum yazılımını indirmeniz gerekir (*[Bilgisayar Kurulumu](#page-0-0)*, [sayfa 1\)](#page-0-0).

- **1** USB kablosu kullanarak cihazı bilgisayarınıza bağlayın.
- **2**  $\rightarrow \rightarrow \rightarrow$  simgesini görene kadar dokunmatik ekranda simgesine dokunun.

Cihaz yığın depolama moduna girer.

- **3** Ekrandaki talimatları izleyin.
- **4** Verilerinizi Garmin Connect hesabınızda görüntüleyin.

## **Garmin Connect**

Garmin Connect hesabınızdan arkadaşlarınızla bağlantı kurabilirsiniz. Garmin Connect, izlemeniz, analiz etmeniz, paylaşmanız ve birbirinizi teşvik etmeniz için gerekli araçları sağlar. Koşu, yürüyüş, sürüş, yüzme, doğa yürüyüşü, triatlon ve daha fazlası dahil olmak üzere aktif yaşam tarzınızdaki etkinlikleri kaydedin. Ücretsiz bir hesap açmak için [www.garminconnect.com/start](http://www.garminconnect.com/start) adresine gidin.

**İlerlemenizi takip edin**: Günlük attığınız adımları izleyebilir, bağlantı kurduğunuz arkadaşlarınızla dostça yarışlara girebilir ve hedeflerinize ulaşabilirsiniz.

- **Etkinliklerinizi saklayın**: Etkinliğinizi tamamladıktan ve cihazınıza kaydettikten sonra etkinliğinizi Garmin Connect hesabınıza yükleyebilir ve dilediğiniz kadar uzun süreyle saklayabilirsiniz.
- **Verilerinizi analiz edin**: Süre, mesafe, kalp hızı, yakılan kalori gibi etkinliğinizle ilgili daha ayrıntılı bilgileri görüntüleyebilir ve raporları özelleştirebilirsiniz.

**NOT:** Bazı veriler için kalp hızı monitörü gibi isteğe bağlı bir aksesuar gerekir.

<span id="page-3-0"></span>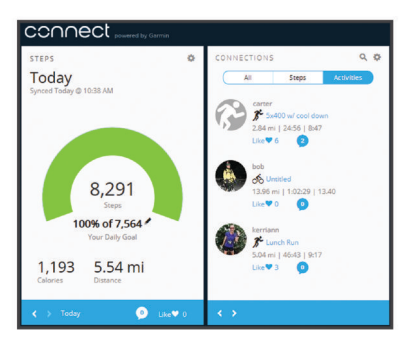

- **Etkinliklerinizi paylaşın**: Arkadaşlarınızla bağlantı kurarak birbirinizin etkinliklerini takip edebilir veya en sevdiğiniz sosyal ağ sitelerinde etkinliklerinizin bağlantılarını paylaşabilirsiniz.
- **Ayarlarınızı yönetin**: Garmin Connect hesabınızdan cihaz ve kullanıcı ayarlarınızı özelleştirebilirsiniz.

## **ANT+ Sensörler**

Cihazınız kablosuz ANT+ sensörlerle kullanılabilir. Uyumluluk hakkında daha fazla bilgi almak ve isteğe bağlı sensörleri satın almak için <http://buy.garmin.com> adresine gidin.

#### **Kalp Hızı Monitörünü Takma**

**NOT:** Kalp hızı monitörünüz yoksa bu adımı atlayabilirsiniz.

**NOT:** Cihaz uzun süre kullanıldığında tahrişe neden olabilir. Bu sorunu ortadan kaldırmak için modülün derinizle temas eden orta noktasına sürtünme önleyici sıvı veya jel uygulayın.

#### *DUYURU*

Elektrotlara sürtünme önleyici jel veya sıvı uygulamayın.

Güneş kremi içeren jelleri veya sıvıları kullanmayın.

Kalp hızı monitörünü göğüs kemiğinizin hemen alt kısmına, cildinize doğrudan temas edecek şekilde takmanız gerekir. Etkinliğiniz sırasında yerinde duracak kadar sıkı olmalıdır.

**1** Kayışın bir ucunu kalp hızı monitörü modülünde bulunan yuvadan 2 geçirin.

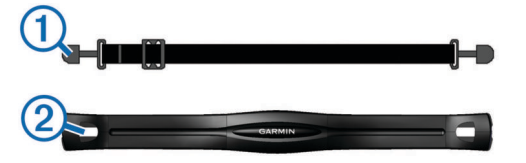

- **2** Kayış ucuna bastırın.
- **3** Göğsünüz ile kalp hızı monitörü modülü arasında güçlü bir bağlantı oluşturmak için modülün arkasında bulunan elektrotları 3 ıslatın.

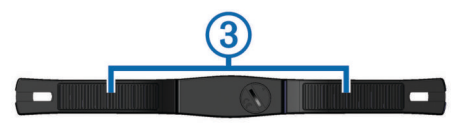

**4** Kayışı göğsünüzün etrafına sarın ve kalp hızı monitörü modülünün diğer tarafına bağlayın.

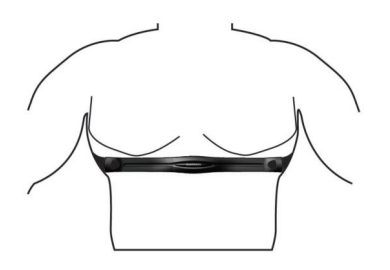

Garmin® logosu yukarı bakmalıdır.

**5** Cihazı kalp hızı monitörünün 3 m (10 ft.) yakınına getirin. Kalp hızı monitörü takıldıktan sonra etkinleşir ve veri göndermeye başlar.

#### **ANT+ Sensörlerinizi Eşleştirme**

ANT+ sensörlerinizi eşleştirmeden önce vívosmart cihazınızdaki sensör ekranlarını etkinleştirmeniz gerekir. Cihaz ekranlarını özelleştirme hakkında daha fazla bilgi almak için bkz. *[Cihaz](#page-4-0) Ayarları*[, sayfa 5.](#page-4-0)

**NOT:** Cihazınız kalp hızı monitörüyle birlikte geldiyse kalp hızı ekranı zaten etkinleştirilmiş ve kalp hızı monitörü eşleştirilmiştir.

- **1** Kalp hızı monitörünü takın veya sensörü kurun.
- **2** Cihazı sensörün 3 m (10 ft.) yakınına getirin.
- **NOT:** Eşleştirme sırasında diğer ANT+ sensörlerinden 10 m (33 ft.) uzak durun.
- **3** Sensör ekranlarını görüntülemek için sola veya sağa kaydırın.
- **4** Cihazın ANT+ sensörünüze bağlanmasını bekleyin.
- **5** Gerekirse eşleştirme işlemini tamamlamak için ekrandaki talimatları uygulayın.

Sensör, cihazınızla eşleştirildiğinde simge sabitlenir ve sensör verileri görünür.

#### **Kalp Hızı Bölgeleri Hakkında**

Birçok sporcu, kardiyovasküler güçlerini ölçüp artırmak ve fitness düzeylerini geliştirmek için kalp hızı bölgelerini kullanır. Kalp hızı bölgesi, belirli bir kalp atışı/dakika aralığıdır. Genel olarak kabul edilen beş kalp hızı bölgesi, yoğunluk artışına göre 1 ile 5 arasında numaralandırılır. Kalp hızı bölgeleri genellikle maksimum kalp hızınızın yüzdesine göre hesaplanır.

#### **Fitness Hedefleri**

Kalp hızı bölgelerinizi bilmek, ilkeleri anlamanızı ve uygulamanızı sağlayarak fitness durumunuzu ölçmenize ve geliştirmenize yardımcı olur.

- Kalp hızınız egzersiz yoğunluğunuz açısından önemli bir ölçüttür.
- Belli kalp hızı bölgelerinde antrenman yapmak kardiyovasküler kapasitenizi ve gücünüzü artırmanıza yardımcı olur.
- Kalp hızı bölgelerinizi bilmek, aşırı antrenman yapmanızı önler ve yaralanma riskinizi azaltır.

Maksimum kalp hızınızı biliyorsanız fitness hedefleriniz açısından en iyi kalp hızı bölgesini belirlemek için tabloyu (*[Kalp](#page-5-0)  [Hızı Bölgesi Hesaplamaları](#page-5-0)*, sayfa 6) kullanabilirsiniz.

Maksimum kalp hızınızı bilmiyorsanız internet üzerinde bulunan hesaplama araçlarından birini kullanın. Bazı spor salonları ve sağlık merkezleri maksimum kalp hızınızı ölçen bir test uygulayabilir. Varsayılan maksimum kalp hızı, 220'den yaşınızın çıkarılmasıyla elde edilir.

## **VIRB Uzaktan Kumanda**

VIRB uzaktan kumandası işlevi VIRB eylem kameranızı uzaktan kullanabilmenizi sağlar. Bir VIRB eylem kamerası satın almak için [www.garmin.com/VIRB](http://www.garmin.com/VIRB) adresine gidin.

#### **VIRB Eylem Kamerasını Kontrol Etme**

VIRB uzaktan kumandası işlevini kullanabilmeniz için önce VIRB kameranızda uzaktan kumanda ayarını etkinleştirmeniz gerekir. Daha fazla bilgi için bkz. *VIRB Serisi Kullanım Kılavuzu*. Ayrıca, vívosmart cihazınız üzerinde VIRB ekranını da etkinleştirmeniz gerekir (*[Cihaz Ayarları](#page-4-0)*, sayfa 5).

- **1** VIRB kameranızı açın.
- **2** vívosmart cihazınızda, **VIRB** ekranını görüntülemek için sola veya sağa kaydırın.
- **3** Cihazınızın VIRB kameranızla eşleştirilmesini bekleyin (*ANT+ Sensörlerinizi Eşleştirme*, sayfa 4).
- <span id="page-4-0"></span>**4** Bir seçenek belirleyin:
	- Video kaydetmek için ve öğesini seçin. Video sayacı vívosmart cihazında görünür.
	- Video kaydını durdurmak için öğesini seçin.
	- Fotoğraf çekmek için **ölü** öğesini seçin.

## **Cihazınızı Özelleştirme**

#### **Cihaz Ayarları**

Cihaz ayarlarınızı ve kullanıcı ayarlarınızı Garmin Connect hesabınız üzerinden özelleştirebilirsiniz.

Cihazlar pencere öğenizden Cihaz Ayarları öğesini seçin.

**Alarm**: Cihazınız için bir alarm saati ve sıklığı belirler.

**Görüntülenen Ekranlar**: Cihazınızın ekranlarını özelleştirmenizi sağlar.

**NOT:** Cihazınızı ANT+ sensörleriyle kullanmak için kalp hızı, bisiklet hızı veya VIRB uzaktan kumanda ekranlarını etkinleştirmeniz gerekir. Bildirimleri mobil cihazınızdan görüntülemek için bildirimler ekranını etkinleştirmeniz gerekir.

- **Bisiklet Tekerlek Boyutu**: Bisiklet hız sensörü kullanıyorsanız tekerleğinizin çevresini milimetre cinsinden girebilirsiniz.
- **Varsayılan Ekran**: Cihazınızı uyandırdığınızda görünen ekranı belirler.

**Ekran Otomatik Açık**: Bileğinizi vücudunuza doğru döndürdüğünüzde cihazınızın otomatik olarak ekranı açmasını sağlar. Cihazınızı bu özelliği daima veya yalnızca süresi belirlenen etkinlikler sırasında kullanacak şekilde özelleştirebilirsiniz.

**Ekran Otomatik Parlaklığı**: Cihazınızın dış mekanda daha fazla görünürlük sunması için süresi belirlenen etkinlikler sırasında ekran parlaklığını otomatik olarak en üst düzeye çıkarmasını sağlar.

**NOT:** Bu ayar pil ömrünü azaltır.

**Bant Yönü**: Bant üzerindeki tokanın yönünü özelleştirmenizi sağlar.

**NOT:** Tokayı bileğinizin iç tarafına doğru takmak, ekran için en iyi görüntüleme açısını sunar.

**Ekran Yönü**: Cihazın verileri dikey veya yatay formatta görüntüleyeceğini belirler.

**NOT:** Bildirimler daima dikey formatta görüntülenir.

- **Saat Formatı**: Cihazın saati 12 saat veya 24 saat formatında görüntüleyeceğini belirler.
- **Dil**: Cihaz ekranlarının dilini belirler.
- **Birimler**: Cihazın kat edilen mesafeyi kilometre veya milimetre cinsinden görüntüleyeceğini belirler.
- **Özel Adım Uzunluğu**: Cihazınızın özel adım uzunluğunu kullanarak kat edilen mesafeyi daha doğru hesaplamasını sağlar.
- **Kalp Hızı**: Maksimum kalp hızınızı hesaplamanızı ve özel kalp hızı bölgeleri belirlemenizi sağlar.

#### **Uyarı Ayarları**

Menüyü görüntülemek için parmağınızı dokunmatik ekrana basılı tutun ve **4** öğesini seçin.

**Açık**: Titreşim uyarılarını etkinleştirir.

**Gizlilik**: Titreşim uyarılarını etkinleştirir ve bildirimleri gizli modda görüntüler.

**NOT:** Gizli modda, gönderenin adı ve bildirim içeriği bildirim uyarısında görünmez.

**Kapalı**: Titreşim uyarılarını devre dışı bırakır.

**NOT:** Uyarı ayarları, Garmin Connect hesabınızdaki alarm saati ayarlarınızı etkilemez.

## **Ekran Parlaklığını Ayarlama**

- **1** Menüyü görüntülemek için parmağınızı dokunmatik ekrana basılı tutun.
- 2 **\*** seceneğini belirleyin.
- 3 Parlaklığı ayarlamak için **-** veya + öğesini seçin. **NOT:** Ekran parlaklığı pil ömrünü etkiler.

# **Cihaz Bilgileri**

### **vívosmart Teknik Özellikler**

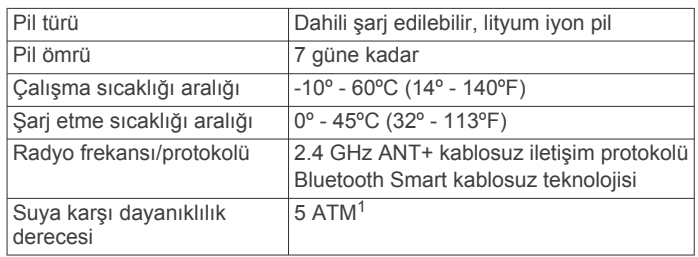

## **Kalp Hızı Monitörü Teknik Özellikleri**

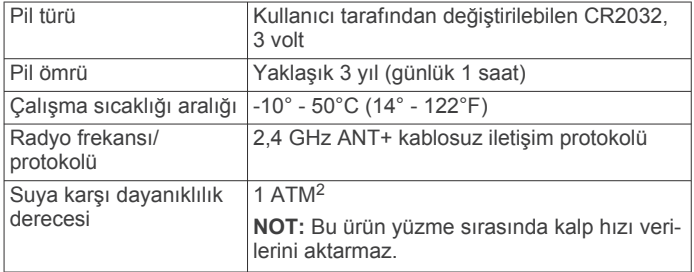

## **Kullanıcı Tarafından Değiştirilebilen Piller**

#### **UYARI**

Pilleri çıkarmak için sivri nesneler kullanmayın.

#### Pili çocuklardan uzak tutun.

Pilleri hiçbir zaman ağzınıza sokmayın. Pilleri yutarsanız doktorunuza veya yerel zehir kontrol merkezine başvurun.

Değiştirilebilir yuvarlak piller perklorat içerebilir. Özel işleme tabi tutulmaları gerekebilir. Bkz. [www.dtsc.ca.gov/hazardouswaste](http://www.dtsc.ca.gov/hazardouswaste/perchlorate) [/perchlorate](http://www.dtsc.ca.gov/hazardouswaste/perchlorate).

#### **DİKKAT**

Pilleri doğru şekilde bertaraf etmek için yerel atık bertaraf tesisiyle temas kurun.

#### *Kalp Hızı Monitörü Pilini Değiştirme*

**1** Kalp hızı monitörünüzün arka tarafında bulunan yuvarlak pil kapağını tespit edin.

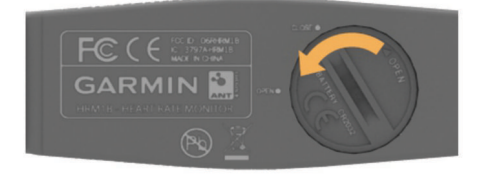

- **2** Bir madeni para kullanarak kapağı çıkarmak için gevşeyene kadar saat yönünün tersine çevirin (ok **OPEN** ifadesini gösterir).
- **3** Kapağı ve pili çıkarın.
- **4** 30 saniye bekleyin.

[www.garmin.com/waterrating](http://www.garmin.com/waterrating) adresine gidin.

<sup>1</sup> \*Cihaz 50 m derinliğe kadar basınca dayanıklıdır. Daha fazla bilgi için [www.garmin.com/waterrating](http://www.garmin.com/waterrating) adresine gidin. 2 \*Cihaz 10 m. derinliğe kadar basınca dayanıklıdır. Daha fazla bilgi için

- <span id="page-5-0"></span>**5** Yeni pili pozitif tarafı yukarı bakacak şekilde takın. **NOT:** O halka contasına zarar vermeyin veya contayı kaybetmeyin.
- **6** Bir madeni para kullanarak kapağı tekrar yerine takmak için saat yönünde çevirin (ok **CLOSE** ifadesini gösterir).

Kalp hızı monitörünün pilini değiştirdikten sonra kalp hızı monitörünü cihazla yeniden eşleştirmeniz gerekebilir.

## **Cihaz Bakımı**

#### *DUYURU*

Ürünün kullanım ömrünü azaltacağından aşırı darbelerden ve özensiz kullanımdan kaçının.

Cihazı temizlemek için keskin bir nesne kullanmayın.

Dokunmatik ekranı çalıştırmak için asla sert veya sivri nesneler kullanmayın; ekran hasar görebilir.

Plastik bileşenlere ve aksamlara zarar verebilecek kimyasal temizlik malzemeleri, çözelti ve böcek ilaçları kullanmaktan kaçının.

Klor, tuzlu su, güneş kremi, kozmetik ürünleri, alkol veya diğer sert kimyasallara maruz kaldıktan sonra cihazı temiz suyla iyice durulayın. Bu maddelere uzun süreli maruz kalmak kılıfa zarar verebilir.

Kalıcı hasara yol açabileceğinden, cihazı aşırı sıcaklığa maruz kalabileceği yerlerde depolamayın.

#### **Cihazın Sert Kimyasallar Nedeniyle Zarar Görmesini Önleme**

#### *DUYURU*

Cihaza DEET içeren böcek ilaçları dahil, fakat bununla sınırlı olmamak üzere sert kimyasallar püskürtmeyin. Çok az miktarlarda sert kimyasal bile cihazınızın plastik bileşenlerine zarar verebilir ve ekranın okunurluğunu olumsuz etkileyebilir.

#### **Cihazı temizleme**

- **1** Cihazı, hafif deterjanlı solüsyonla nemlendirilmiş bir bezle silin.
- **2** Silerek kurulayın.

#### **Kalp Hızı Monitörünün Bakımı**

#### *DUYURU*

Kayış üzerinde ter veya tuz birikmesi, kalp hızı monitörünün verileri doğru raporlama oranını düşürebilir.

- Kayışı her kullanımdan sonra durulayın.
- Kayışı zaman zaman çok az miktarda bulaşık deterjanı gibi çok hafif bir deterjan kullanarak elde yıkayın.

**NOT:** Çok fazla deterjan kullanmak kayışa zarar verebilir.

- Kayışı kurutucuya koymayın.
- Kayışı kuruturken bir yere asın veya düz bir şekilde bırakın.

## **Sorun Giderme**

#### **Cihazım saati doğru göstermiyor**

Cihaz, bir mobil cihazla senkronize edildiğinde saati ve tarihi günceller. Saat dilimlerini değiştirdiğinizde doğru saati alması için cihazınızı senkronize etmeniz gerekir.

Cihazınızı bir mobil cihaz ile senkronize edin (*[Verileri](#page-2-0) Mobil [Cihazınıza Gönderme](#page-2-0)*, sayfa 3).

Saat ve tarih otomatik olarak güncellenir.

#### *Saati Manuel Olarak Ayarlama*

- **1** Menüyü görüntülemek için parmağınızı dokunmatik ekrana basılı tutun.
- **2** ⊙ > Manuel seçeneğini belirleyin.
- **3** Saati ve tarihi ayarlamak için veya + öğesini seçin.

**4** Her ayarı onaylamak için ✔ öğesini seçin.

### **Cihaz Bilgilerini Görüntüleme**

Yazılım sürümünü ve kalan pil gücünü görüntüleyebilirsiniz. Pil düşükken cihazınızın saat ve tarih ekranında simgesi görünür.

- **1** Menüyü görüntülemek için parmağınızı dokunmatik ekrana basılı tutun.
- 2 **6** seceneğini belirleyin.

## **Pil Ömrünü Artırma**

Pil ömrünü uzatmak için birkaç adım uygulayabilirsiniz.

- Ekran parlaklığını düşürün (*[Ekran Parlaklığını Ayarlama](#page-4-0)*, [sayfa 5\)](#page-4-0).
- Bağlantı kurulan özellikleri kullanmadığınızda Bluetooth kablosuz teknolojisini kapatın (*[Bluetooth Kablosuz](#page-2-0) [Teknolojisini Kapatma](#page-2-0)*, sayfa 3).
- Alarm uyarılarını devre dışı bırakın (*[Uyarı Ayarları](#page-4-0)*, sayfa 5 ).

### **Yazılım Güncellemesi**

Cihazınız normal kullanım kapsamında mevcut yazılım güncellemelerini otomatik olarak indirir. Cihazınızı Garmin Express ile senkronize ettiğinizde güncelleme hemen uygulanır (*Verileri [Bilgisayarınıza Gönderme](#page-2-0)*, sayfa 3). Cihazınızı Garmin Connect Mobile uygulamasıyla senkronize ettiğinizde, güncelleme cihazınızı bir sonraki şarj edişinizde uygulanır (*Verileri Mobil [Cihazınıza Gönderme](#page-2-0)*, sayfa 3).

# **Ek**

## **Kalp Hızı Bölgesi Hesaplamaları**

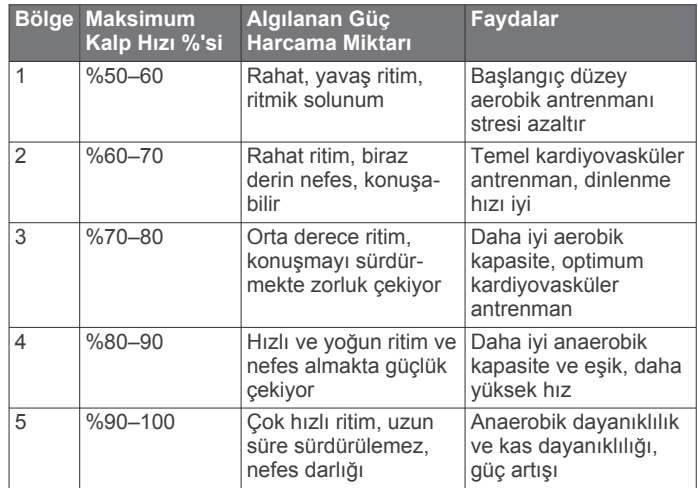

## **Tekerlek Boyutu ve Çevresi**

Tekerlek boyutu lastiğin her iki tarafında belirtilmiştir. Bu kapsamlı bir liste değildir. Ayrıca internet üzerinde bulunan hesaplama araçlarından birini de kullanabilirsiniz.

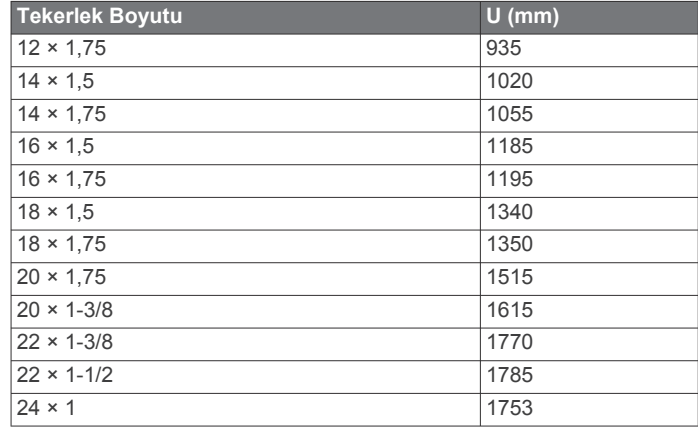

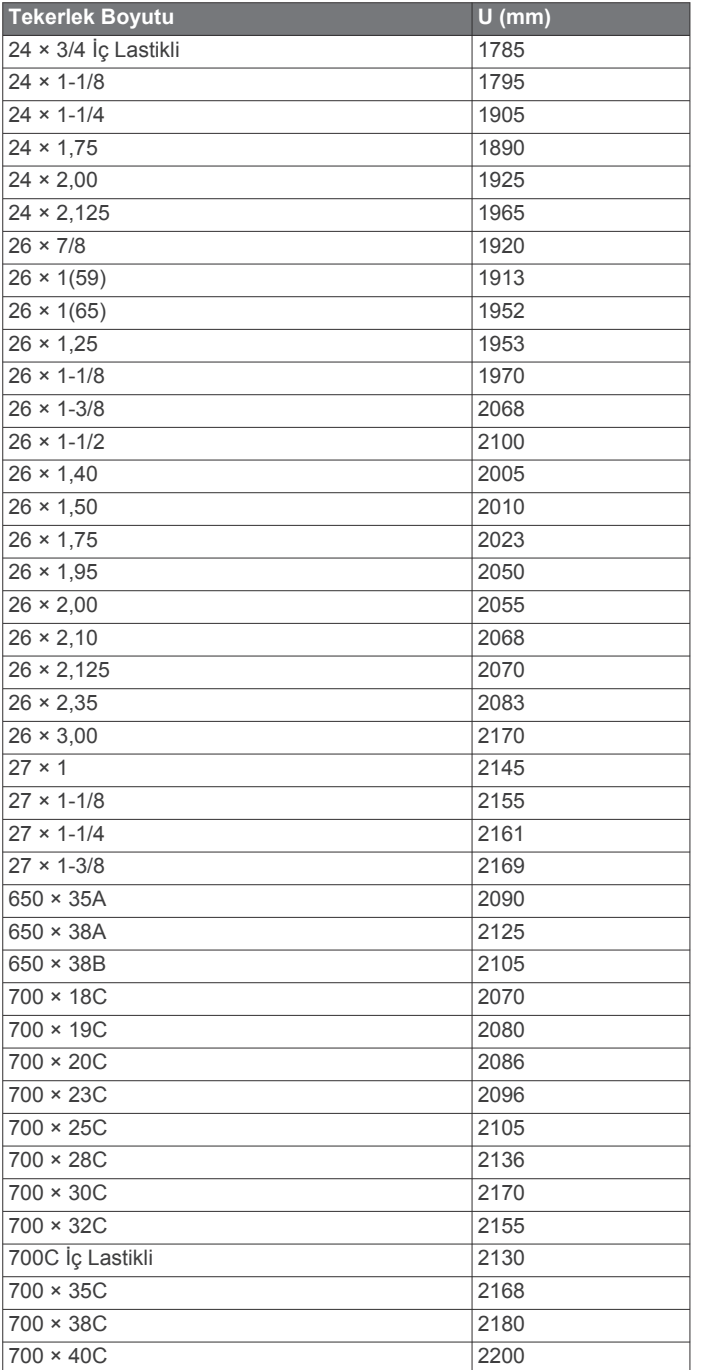

## **Software License Agreement**

BY USING THE DEVICE, YOU AGREE TO BE BOUND BY THE TERMS AND CONDITIONS OF THE FOLLOWING SOFTWARE LICENSE AGREEMENT. PLEASE READ THIS AGREEMENT CAREFULLY.

Garmin Ltd. and its subsidiaries ("Garmin") grant you a limited license to use the software embedded in this device (the "Software") in binary executable form in the normal operation of the product. Title, ownership rights, and intellectual property rights in and to the Software remain in Garmin and/or its thirdparty providers.

You acknowledge that the Software is the property of Garmin and/or its third-party providers and is protected under the United States of America copyright laws and international copyright treaties. You further acknowledge that the structure, organization, and code of the Software, for which source code is not provided, are valuable trade secrets of Garmin and/or its third-party providers and that the Software in source code form

remains a valuable trade secret of Garmin and/or its third-party providers. You agree not to decompile, disassemble, modify, reverse assemble, reverse engineer, or reduce to human readable form the Software or any part thereof or create any derivative works based on the Software. You agree not to export or re-export the Software to any country in violation of the export control laws of the United States of America or the export control laws of any other applicable country.

#### **Sınırlı Garanti**

Bu Garmin ürünü, satın alındığı tarihten başlayarak bir yıl süreyle malzeme ve işçilik hatalarına karşı garantilidir. Bu süre içinde Garmin takdiri tamamen kendisine ait olmak kaydıyla, normal kullanımda bozulan her türlü parçayı onaracak ya da değiştirecektir. Bu onarım ve değiştirme işlemleri sırasında, nakliye masraflarının müşteri tarafından karşılanması koşuluyla, müşteriden parça ve işçilik ücreti alınmayacaktır. Bu garanti şu durumlarda geçerli değildir: (i) çizik, sıyrık ya da çökme gibi yüzeysel hasarlar; (ii) üründe hasarın malzeme veya işçilik hatasından kaynaklandığı durumlar hariç pil gibi sarf malzemeleri; (iii) kaza, hatalı kullanım, sel, yangın veya diğer doğal ya da harici nedenlerden kaynaklanan hasarlar; (iv) Garmin tarafından yetkilendirilmemiş kişiler tarafından yapılan servis işlemlerine bağlı olarak gerçekleşen hasarlar; (v) yazılı Garmin izni olmadan değiştirilmiş üründen kaynaklanan hasarlar veya (vi) Garmin tarafından sağlanmamış güç ve/veya veri kablolarına bağlanmış ürünlerde gerçekleşen hasarlar. Ayrıca, Garmin ülkelerin yasaları ihlal edilerek elde edilen ve/veya kullanılan ürünler veya hizmetlerle ilgili olarak garanti taleplerini reddetme hakkını saklı tutar.

Navigasyon ürünlerimizin yalnızca yolculuklarda yardımcı olarak kullanılması amaçlanmıştır ve hassas yön, mesafe, konum ve topografi ölçümü gerektiren durumlarda kullanılmamalıdır. Garmin harita verilerinin doğru veya eksiksiz olduğuna dair hiçbir garanti sağlamamaktadır.

Onarımların garanti süresi 90 gündür. Gönderilen birim hala orijinal garanti kapsamındaysa bu durumda yeni garanti 90 gün veya orijinal 1 yıllık garanti süresinin sonuna kadardır (hangisi daha uzunsa).

BURADA BELİRTİLEN GARANTİ VE TEMİNATLAR MÜNHASIRDIR VE HER TÜRLÜ TİCARİ ELVERİŞLİLİK VEYA BELİRLİ BİR AMACA UYGUNLUK, YASAL VEYA BAŞKA TÜRLÜ GARANTİLER DAHİL OLMAK ÜZERE SARİH, ZIMNİ YA DA YASAL DİĞER TÜM GARANTİLERİN YERİNE GEÇER. BU GARANTİ SİZE EYALETTEN EYALETE DEĞİŞEBİLEN BELİRLİ YASAL HAKLAR TANIR.

HİÇBİR DURUMDA Garmin ÜRÜNÜN KULLANIMINDAN, YANLIŞ KULLANILMASINDAN VEYA KULLANILAMAMASINDAN YA DA ÜRÜNDEKİ KUSURLARDAN KAYNAKLANAN HİÇBİR ARIZİ ÖZEL, DOLAYLI VEYA SONUÇ OLARAK ORTAYA ÇIKAN ZARARDAN SORUMLU OLMAYACAKTIR. BAZI EYALETLER ARIZİ VEYA SONUÇ OLARAK ORTAYA ÇIKAN ZARARIN KAPSAM DIŞI BIRAKILMASINA İZİN VERMEMEKTEDİR; BU DURUMDA YUKARIDAKİ KISITLAMALAR SİZİN İÇİN GEÇERLİ OLMAYABİLİR.

Garmin cihazı veya yazılımı onarma veya değiştirme (yeni veya elden geçirilmiş bir ürünle) veya alış bedelinin tam olarak iade edilmesini teklif etme yetkisine, kararı tamamen kendisine ait olmak üzere sahiptir. BU TAZMİNLER GARANTİ İHLALİ İÇİN TEK VE MÜNHASIR TAZMİN OLACAKTIR.

Garanti hizmetini almak için, nakliye talimatlarını ve RMA takip numarasını almak üzere bölgenizdeki Garmin yetkili bayisine başvurun veya Garmin Ürün Desteği'ni arayın. Cihazı ve garanti onarımları için gereken satın alma kanıtı olan orijinal satış belgesinin bir kopyasını güvenli bir şekilde paketleyin. Takip numarasını paketin dış yüzüne okunaklı olarak yazın. Cihazı, kargo masrafları ödenmiş olarak herhangi bir Garmin garanti servis noktasına gönderin.

**Çevrimiçi Müzayede Alımları**: Çevrimiçi müzayedelerde satın alınan ürünler Garmin garantisi kapsamında indirim veya diğer özel teklifler için uygun değildir. Çevrimiçi müzayede onayları garanti onayı olarak kabul edilmemektedir. Garanti hizmetini almak için, satış belgesinin orijinal satıcıdan alınmış orijinali ya da kopyası gereklidir. Garmin çevrimiçi müzayededen satın alınmış hiçbir paketin eksik parçalarını karşılamaz.

**Uluslararası Alımlar**: Amerika Birleşik Devletleri dışında satın alınan cihazlar için, ülkesine bağlı olarak uluslararası dağıtımcılar tarafından ayrı bir garanti sağlanabilir. Böyle bir garanti varsa, bu garanti ülke içindeki yerel dağıtımcı tarafından sağlanır ve bu dağıtımcı cihazınızın yerel servis hizmetlerini verir. Dağıtımcı garantileri yalnızca dağıtımın söz konusu olduğu bölge için geçerlidir. Amerika Birleşik Devletleri veya Kanada'da satın alınan cihazların servis için İngiltere, Amerika Birleşik Devletleri, Kanada veya Tayvan'daki Garmin servis merkezine gönderilmesi gerekir.

#### © 2014 Garmin Ltd. veya yan kuruluşları

Garmin®, Garmin logosu, ANT+® ve vívosmart® Garmin Ltd. veya yan kuruluşlarının ABD ve diğer ülkelerdeki tescilli ticari markasıdır. Garmin Connect™, Garmin Express™ ve VIRB™ Garmin Ltd. veya yan kuruluşlarının ticari markasıdır. Bu ticari markalar Garmin açıkça izin vermedikçe kullanılamaz.

Android™, Google, Inc. kuruluşunun tescilli markasıdır. Bluetooth® marka yazısı ve logoları Bluetooth SIG, Inc. kuruluşuna aittir ve bu markaların Garmin tarafından her türlü kullanımı lisanslıdır. iOS®, Cisco Systems, Inc. kuruluşunun tescilli markasıdır ve Apple Inc. tarafından kullanımı lisanslıdır. Mac® , Apple Inc. kuruluşunun ABD ve diğer ülkelerdeki tescilli markasıdır. Windows® , Microsoft Corporation şirketinin ABD'deki ve diğer ülkelerdeki tescilli ticari markasıdır. Diğer ticari markalar ve ticari adlar sahiplerine aittir.

Bu ürün ANT+® sertifikalıdır. Uyumlu ürün ve uygulamalar için [www.thisisant.com](http://www.thisisant.com/directory) [/directory](http://www.thisisant.com/directory) adresini ziyaret edin.